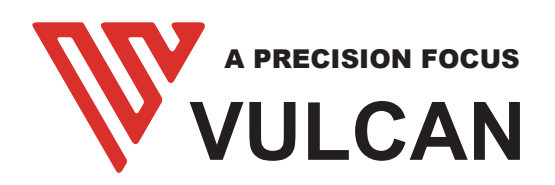

# QUICK SETUP GUIDE

# **FC-500VC**

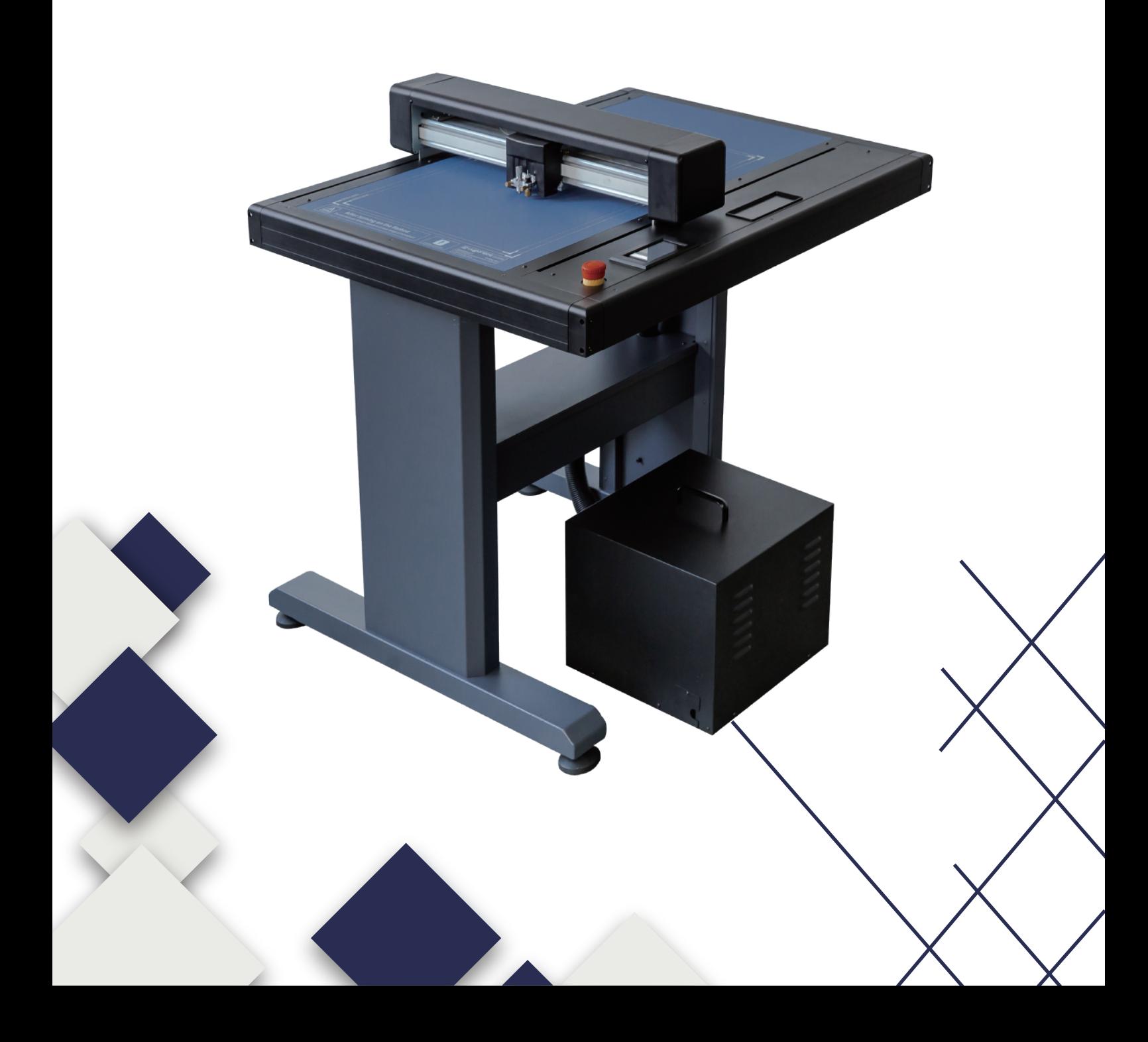

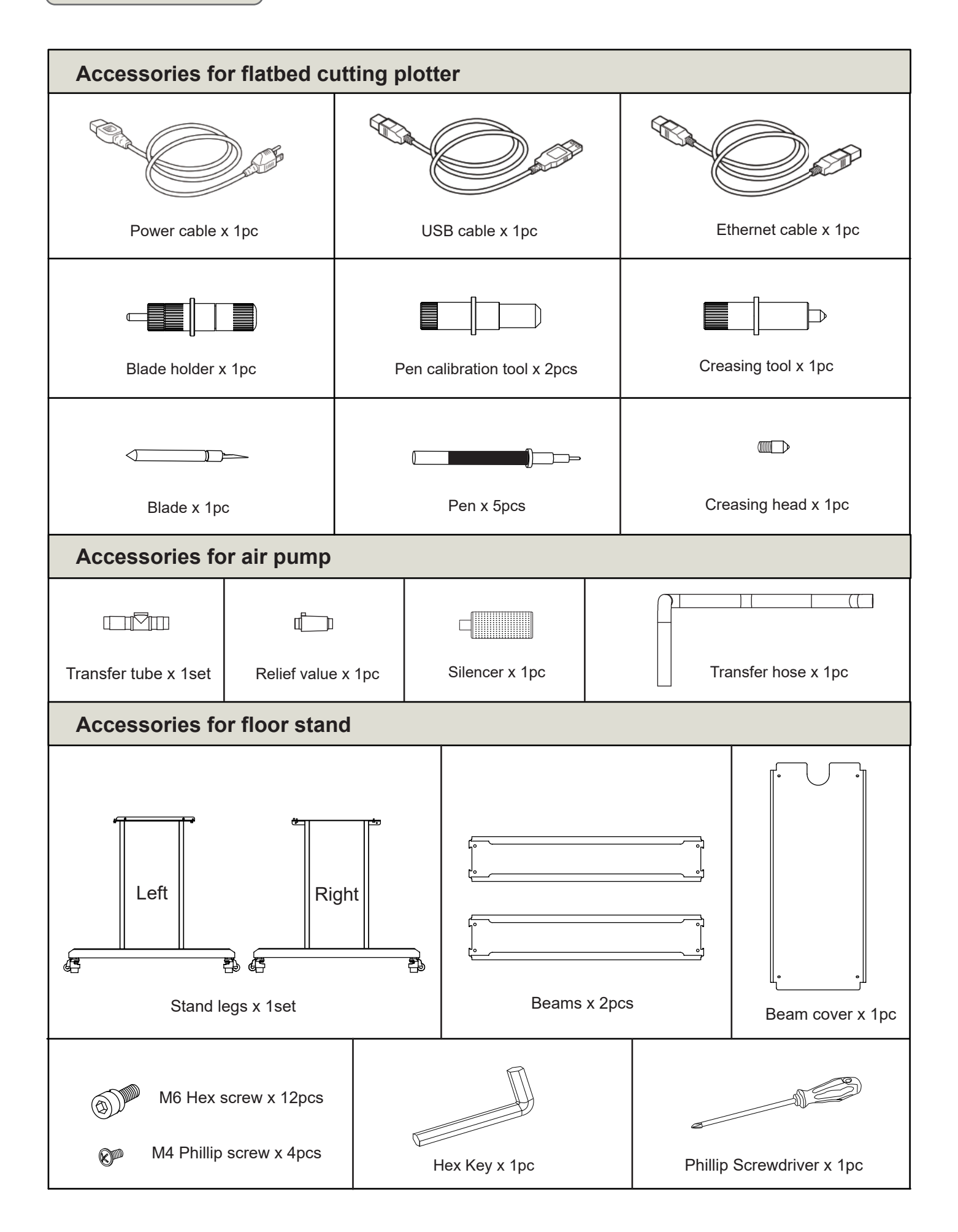

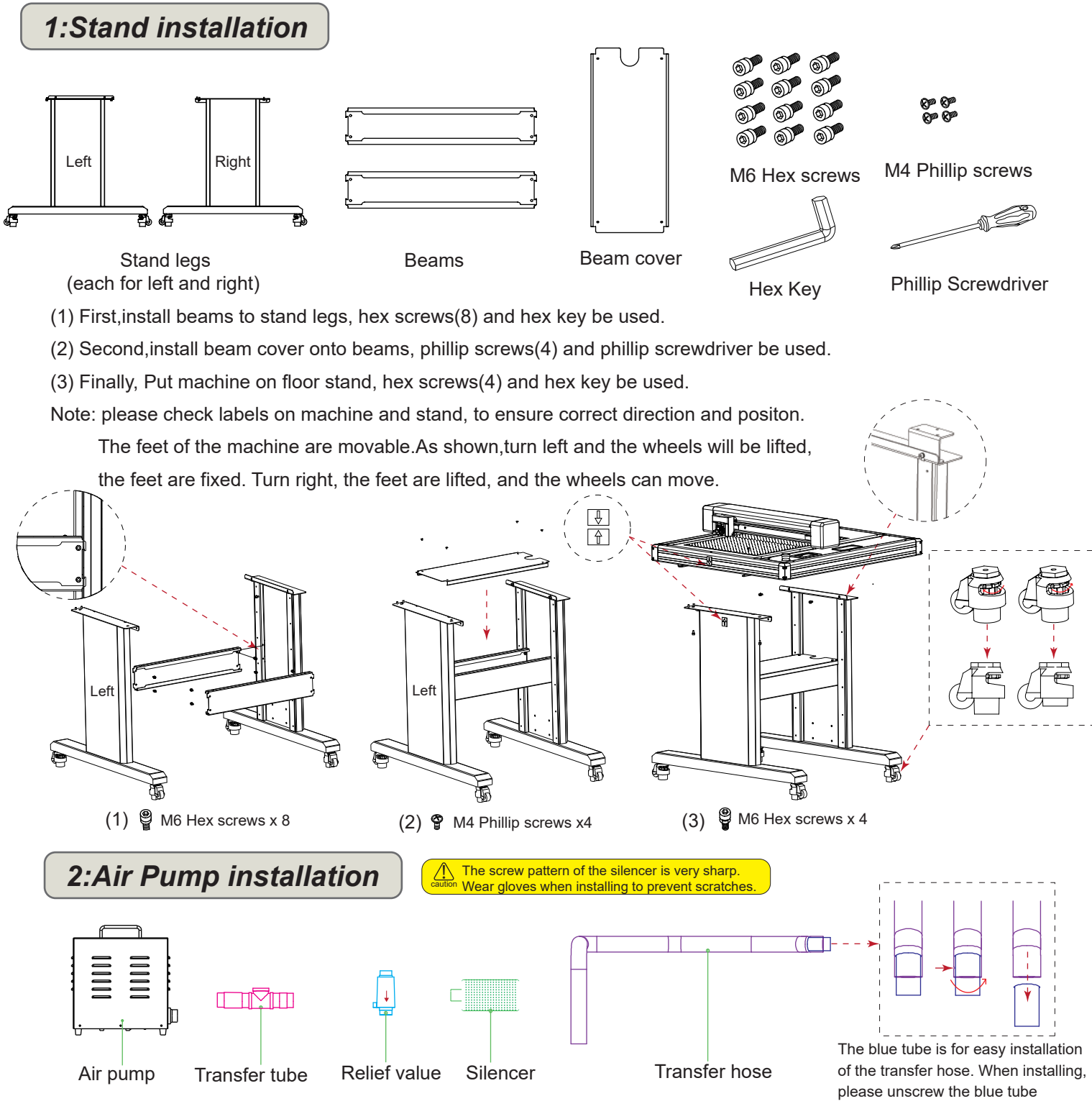

- (1) First,connect "Transfer tube" into "Air pump" and tighten it.
- (2) Second, connect "Relief value" into "Transfer tube (on the top)" and tighten it; connect "Silencer" into " Air pump" and tighten it.
- (3) Finally, Connect "Transfer hose" into "Transfer tube(on the right) and tighten it; connect "Transfer hose" to machine and tighten it.

Note: The transfer hose need to be passed through beam cover.

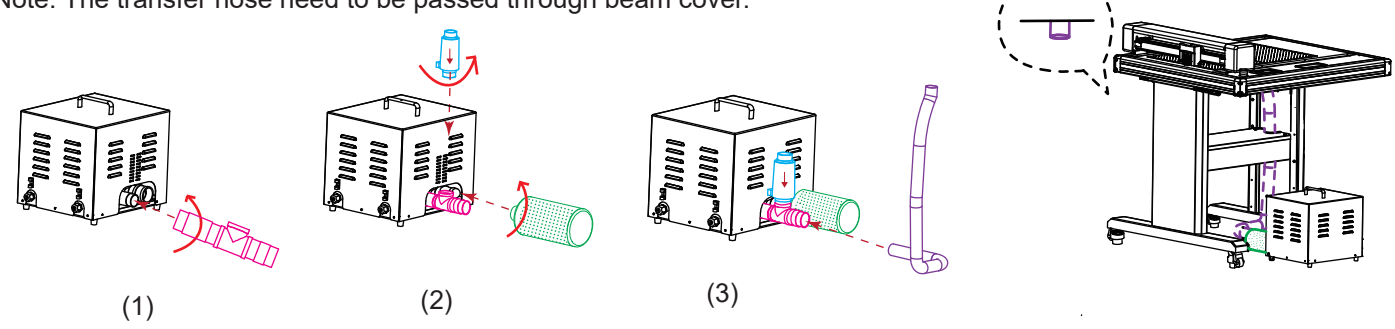

#### *3:Blade holder installation*

When pushing the tool holder with your fingers,the blade tip may be protruding. Take care not to cut your fingers  $\mathcal{L}$  caution

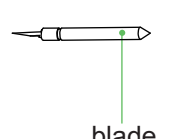

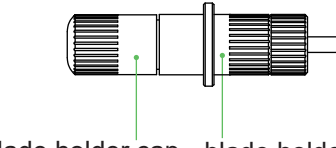

blade blade holder cap blade holder

- (1) First,unscrew the blade holder cap,as shown.
- (2) Second,place the blade (as shown) into the slot of the blade seat.
	- \* There are two types of blade: ordinary blade and circlip blade. Each type is divided into multiple angles, Here is an example of a general blade.
- (3) Finally, screw the blade holder cap to complete the installation and replacement of the blade.

\* The length of the blade is also adjusted by the blade holder cap.

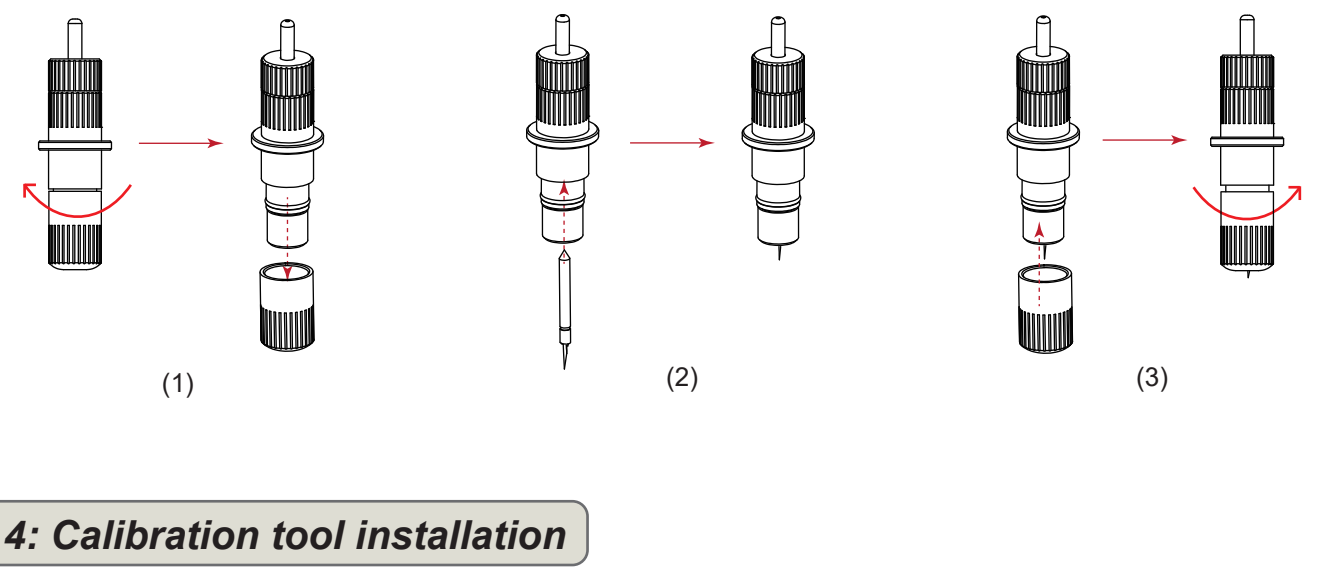

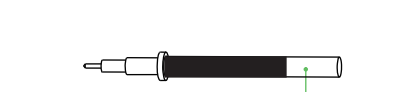

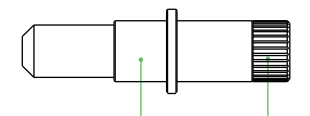

pen Calibration tool Calibration tool cap

- (1) First,unscrew the Calibration tool cap,as shown.
- (2) Second,place the pen (as shown) into the slot of the pen seat.
- (3)Finally, screw the Calibration tool cap to complete the installation and replacement of the pen.

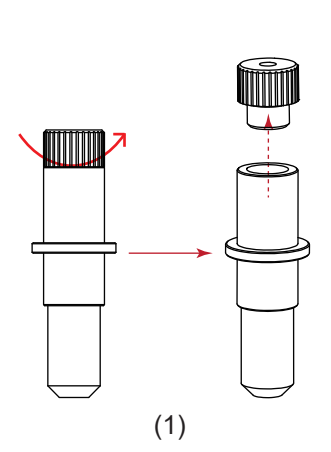

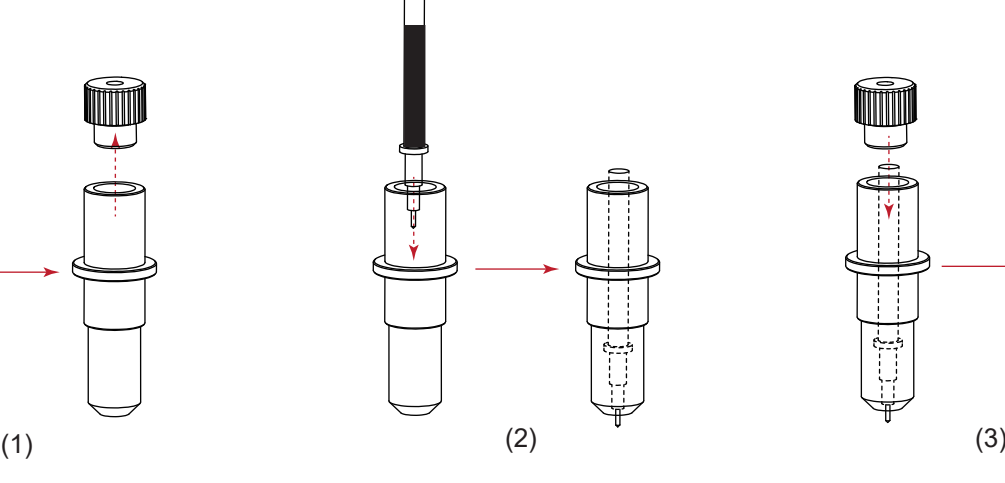

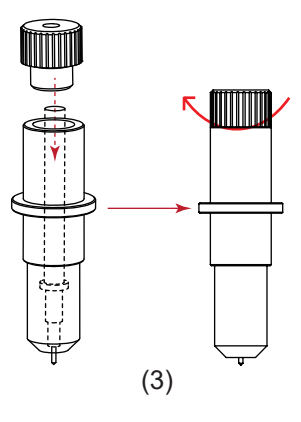

### *5: Replace the creasing head*

- (1) Step1,unscrew old creasing head.
- (2) Step2,Install new creasing head into creasing tool.

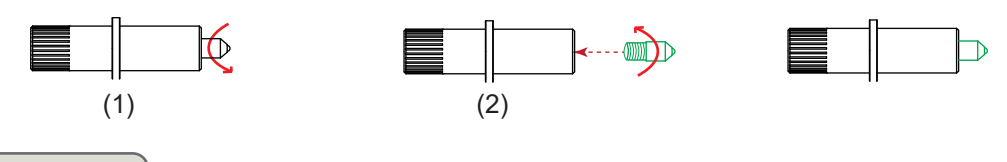

#### *6: Attaching a tool*

- (1) First,Loosen the tool holder screw.Release tool cover.
- (2) Second,while pushing up the tool holder, push the tool into the holder until the flange of tool completely touches the upper part of the holder
- (3) Finally, make sure that the tool bracket is engaged on the tool's flange, and then tighten the screw.

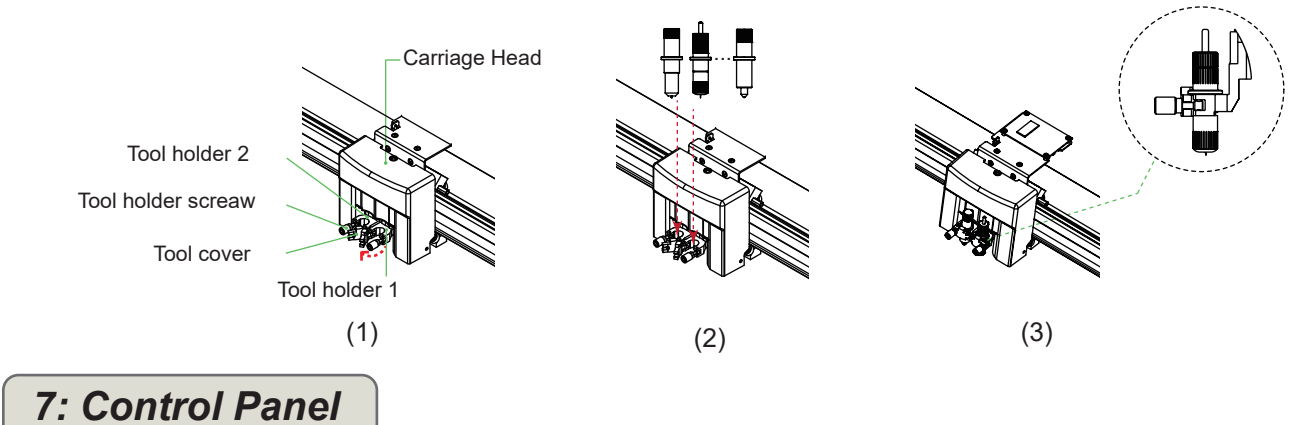

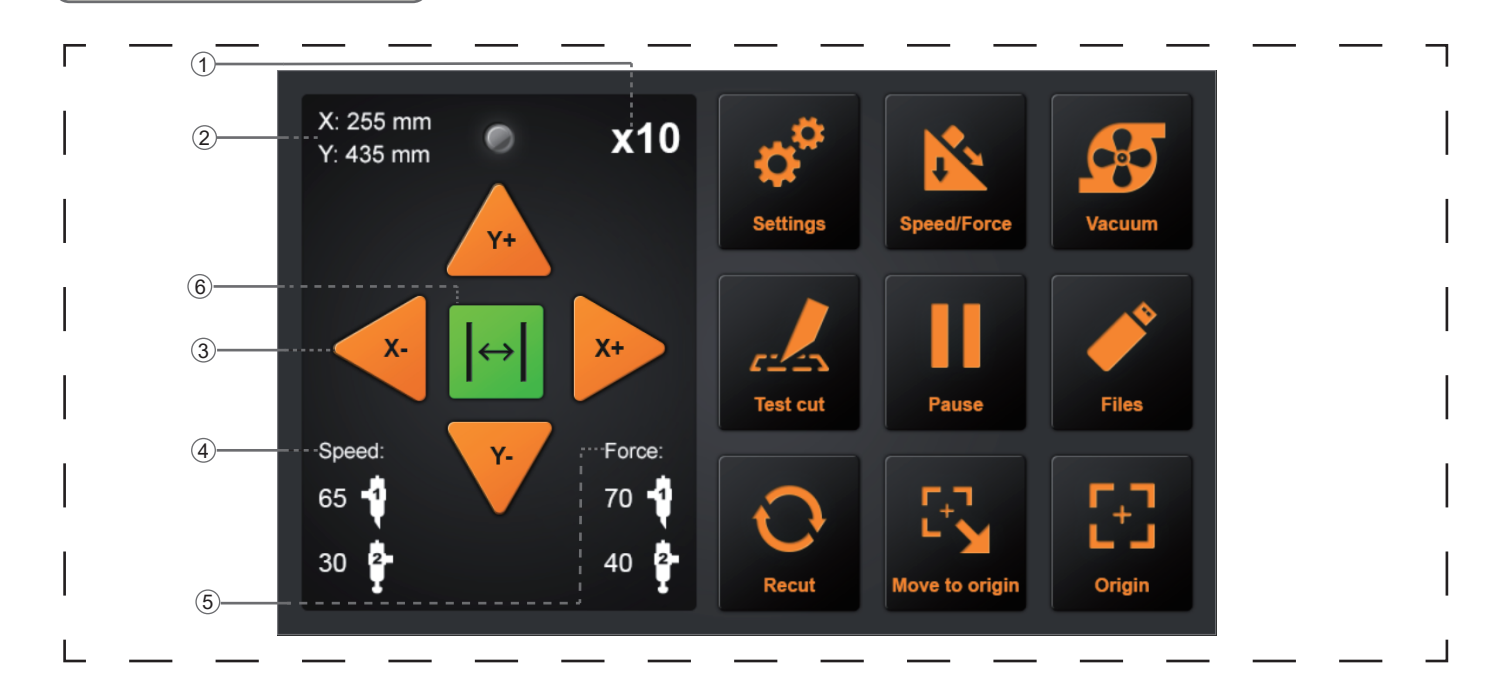

- (1) Acceleration display ......Arrow key speeds for carriage control, Fast (x10) / Slow (x1).
- (2) Carriage coordinates......The coordinates of carriage on the table.
- (3) Arrow keys.........................To move carriage to different positions.
- (4) Speed.............................Carriage moving speeds (tool1/tool2) during working.
- (5) Force..............................Carriage down forces (tool1/tool2) during working.
- (6) Cancel............................Cancel the job after the work is paused.

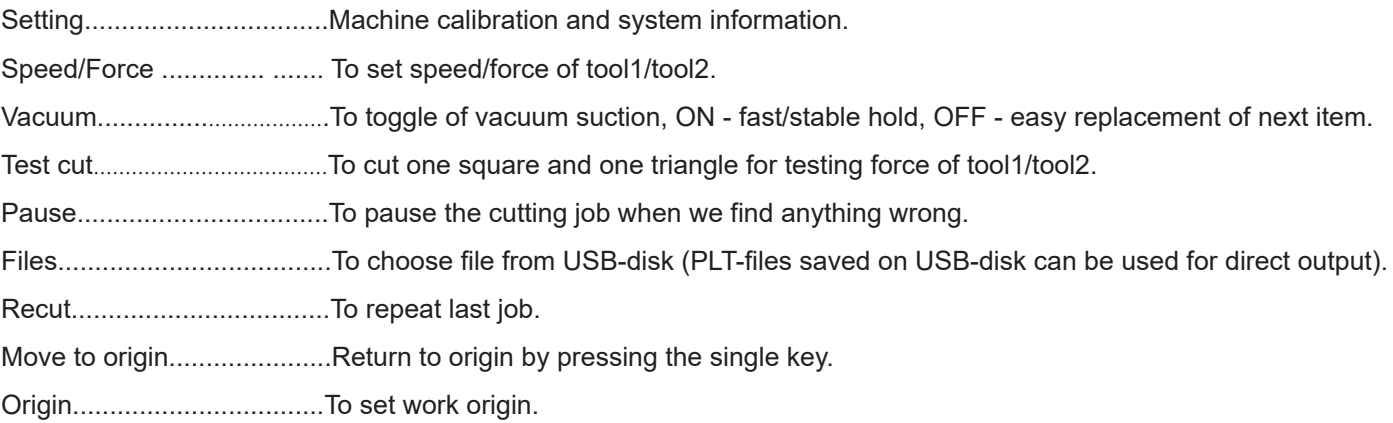

## *8:Product Introduction*

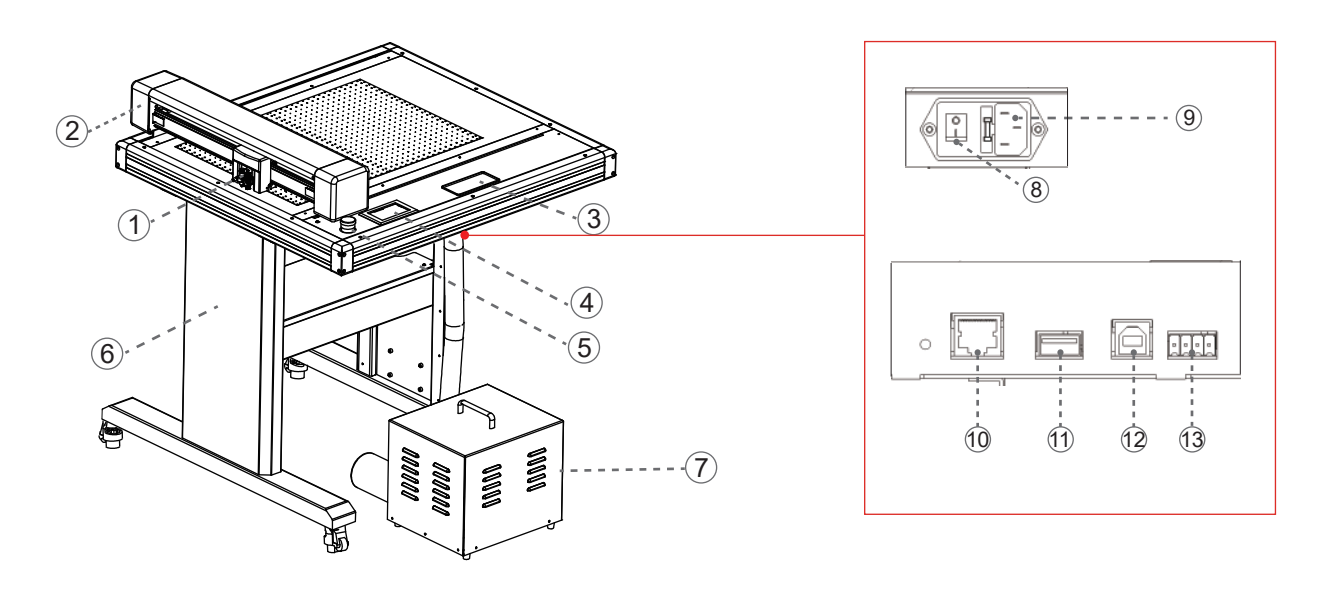

- (1) Tool carriage .................Part to drive the cutter/pen
- (2) Y Bar...............................Holds the tool carriage; moves left/right
- (3) Storage box....................Placing tools such as knives, holders, pen holders, etc.
- (4) Control panel..................Used to access various cutting plotter functions.
- (5) Emergency stop switch...In an emergency, the power can be cut quickly.
- (6) Stand..............................Stand for supporting the machine.
- (7) Air pump........................ Adsorption. Fix the material on the platform.
- (8) Power switch..................Used to turn the cutting plotter on and off.
- (9) AC line inlet....................Inlet where the power cable is connected.
- (10) Network (LAN) interface connector

..................The connector used when connecting this cutting plotter with the network

(LAN)interface cable.

(11) USB memory dedicated port

................The port that is used only for the USB memory.

(12) USB interface connector

................Used to connect the cutting plotter to the computer with a USB interface cable.

(13)Air pump port...............Port that connects the air pump to the machine.